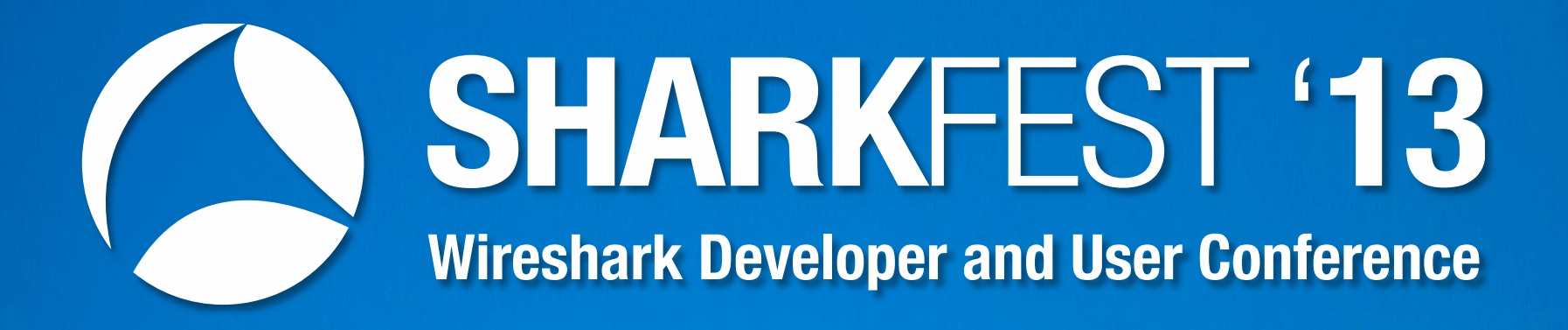

# **PA-12 WLAN Troubleshooting with Wireshark and AirPcap** Rolf Leutert, Leutert NetServices, Switzerland

© Leutert NetServices 2013 www.wireshark.ch

Troubleshooting WLAN problems can be a very challenging task. The wireless media is known to be unreliable. Signal interferences, low signal areas or overloaded cells are just a few of possible issues.

In addition, the compatibility between the different IEEE standards and the vendor's way of implementation is not always granted.

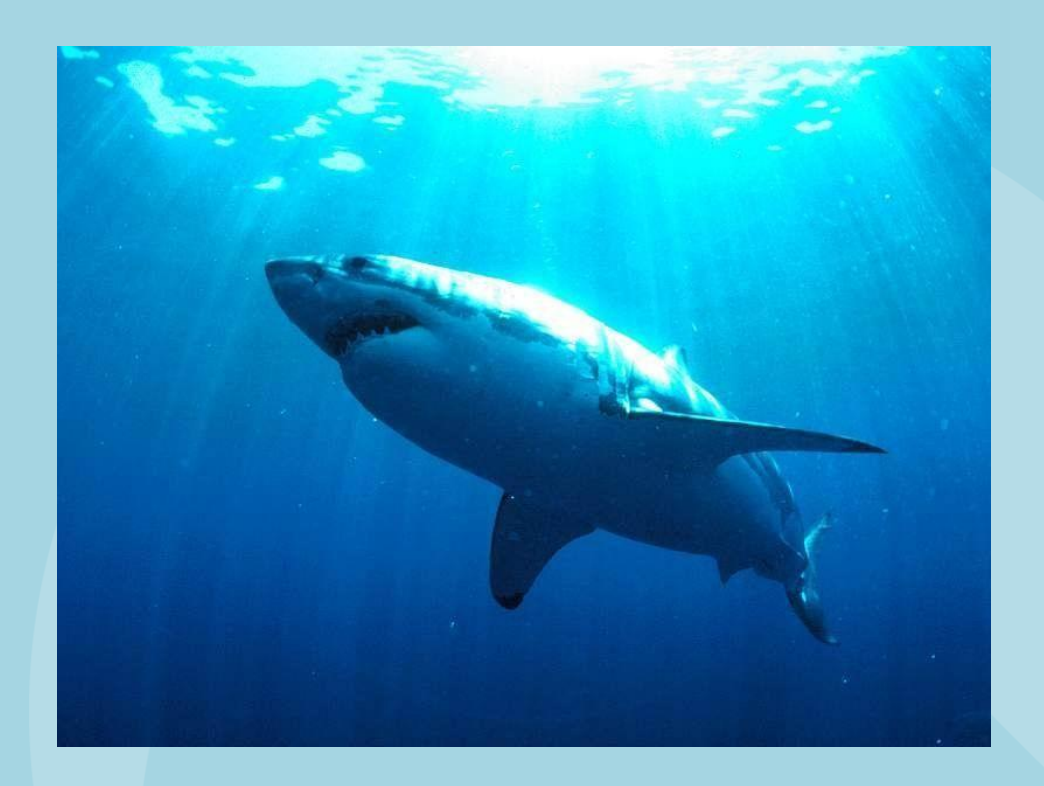

Having so many factors potentially impacting the performance of a wireless LAN, a systematic root-cause analysis will be more promising than the trial and error method.

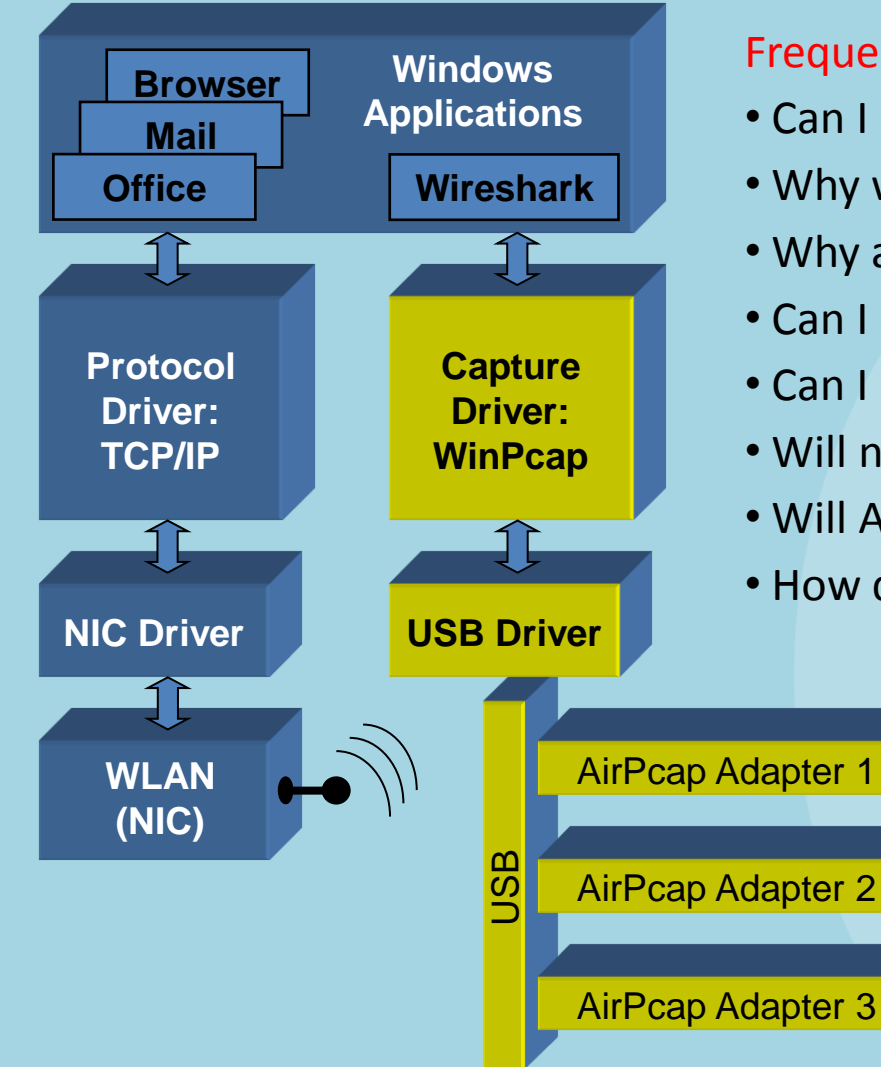

#### Frequently Asked Questions:

- Can I use my built-in WLAN NIC with Wireshark?
- Why would I need AirPcaps to analyze WLAN?
- Why are there different types of AirPcaps?
- Can I combine different types of AirPcaps?
- Can I use AirPcaps to join a WLAN?
- Will name resolution work with AirPcaps?
- Will AirPcaps show me Radio Interferences?
- How do I troubleshoot encrypted WLANs?

#### Capturing with built-in WLAN card

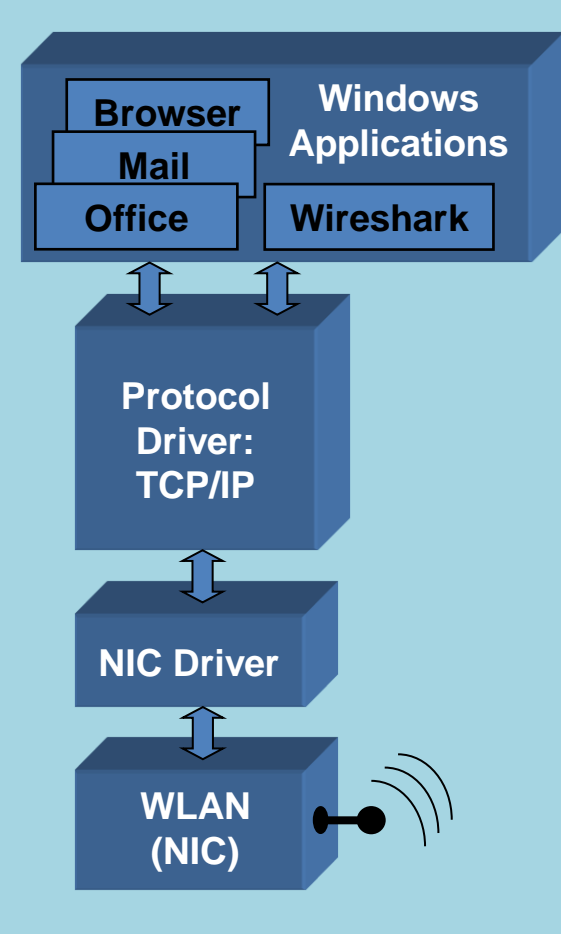

#### Frequently Given Answers:

• Yes you can use the built in WLAN NIC with Wireshark!

## But with a lot of restrictions:

- No promiscuous mode, only the own traffic visible
- Frames will be displayed in Ethernet format
- No radio information like SNR, channel no, speed etc.
- One channel only, not suitable for roaming analysis

## And the biggest limitation:

- No management or control frames visible!
- But these are the ones you need for troubleshooting

(Exception: under Linux some NICs support more features)

#### Capturing with built-in WLAN card

- Capturing on built in WLAN NIC will display Ethernet like frames
- Only Data frames and no Radio or WLAN header will be seen

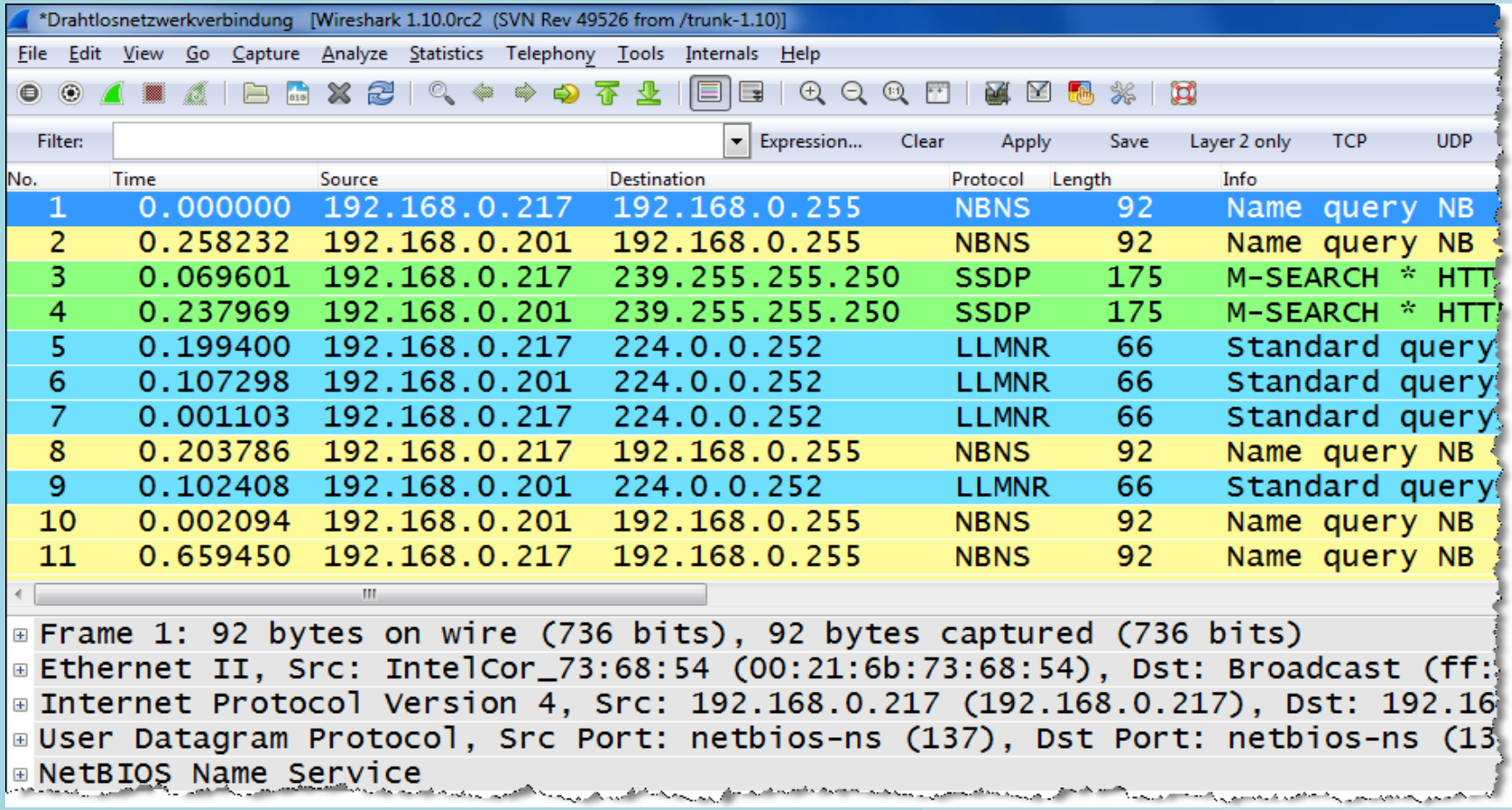

#### Capturing with AirPcap Adapters

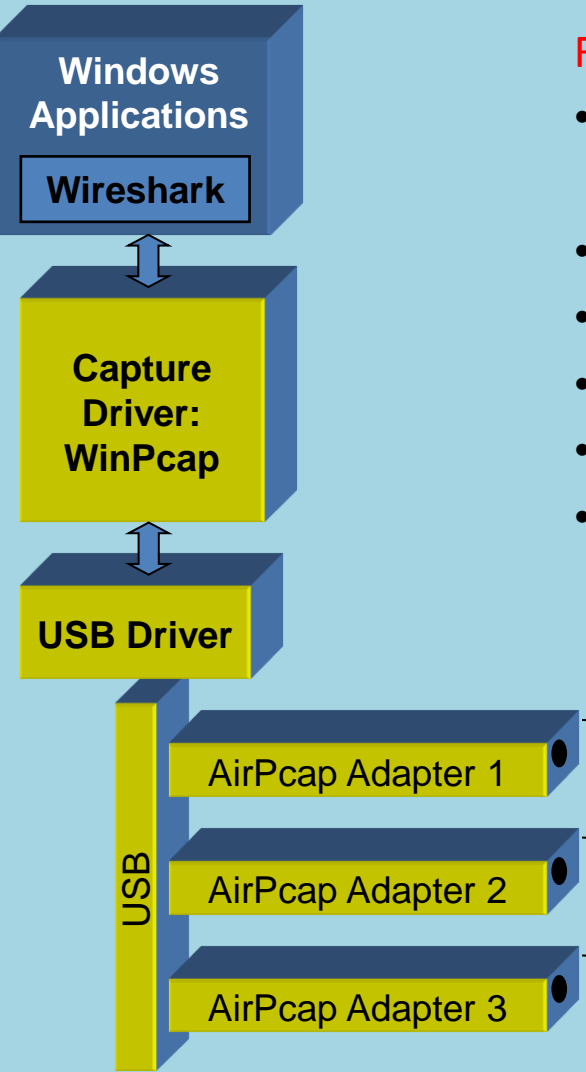

#### Frequently Given Answers:

- AirPcaps support the following features:
- Promiscuous mode, all traffic in a radio cell visible
- Frames will be displayed original WLAN format
- Lots of radio information like SNR, channel no, speed etc.
- Capturing in multiple channels with multiple adapters
- All frame types visible (Data, Management and Control)

#### Different AirPcap Adapters

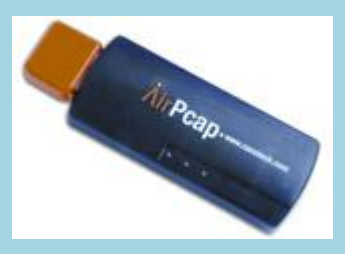

AirPcap Classic 802.11b/g

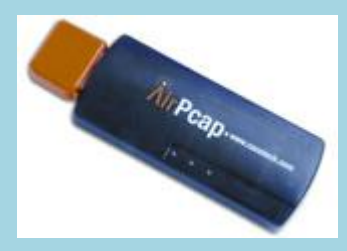

AirPcap TX 802.11b/g + Frame injection

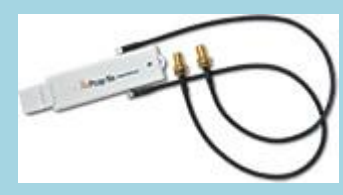

AirPcap NX 802.11a/b/g/n

#### Frequently Given Answers:

- Different AirPcaps for different 802.11 standards
- Different features at different costs
- Different AirPcaps can be combined together
- AirPcaps can not join a WLAN, are for capturing only
- Name resolution will not work for above reason
- Radio interferences can not be detected directly with AirPcaps
- Supported by all popular Windows versions up to Win7

#### New features within near future:

- 802.11ac standard support
- Win 8 drivers
- USB 3.0 support for NX (Classic and TX today)

Additional Wireshark Columns

- AirPcaps add a Radiotap Header with useful information to each captured frame
- Verify that the Radio option is turned on

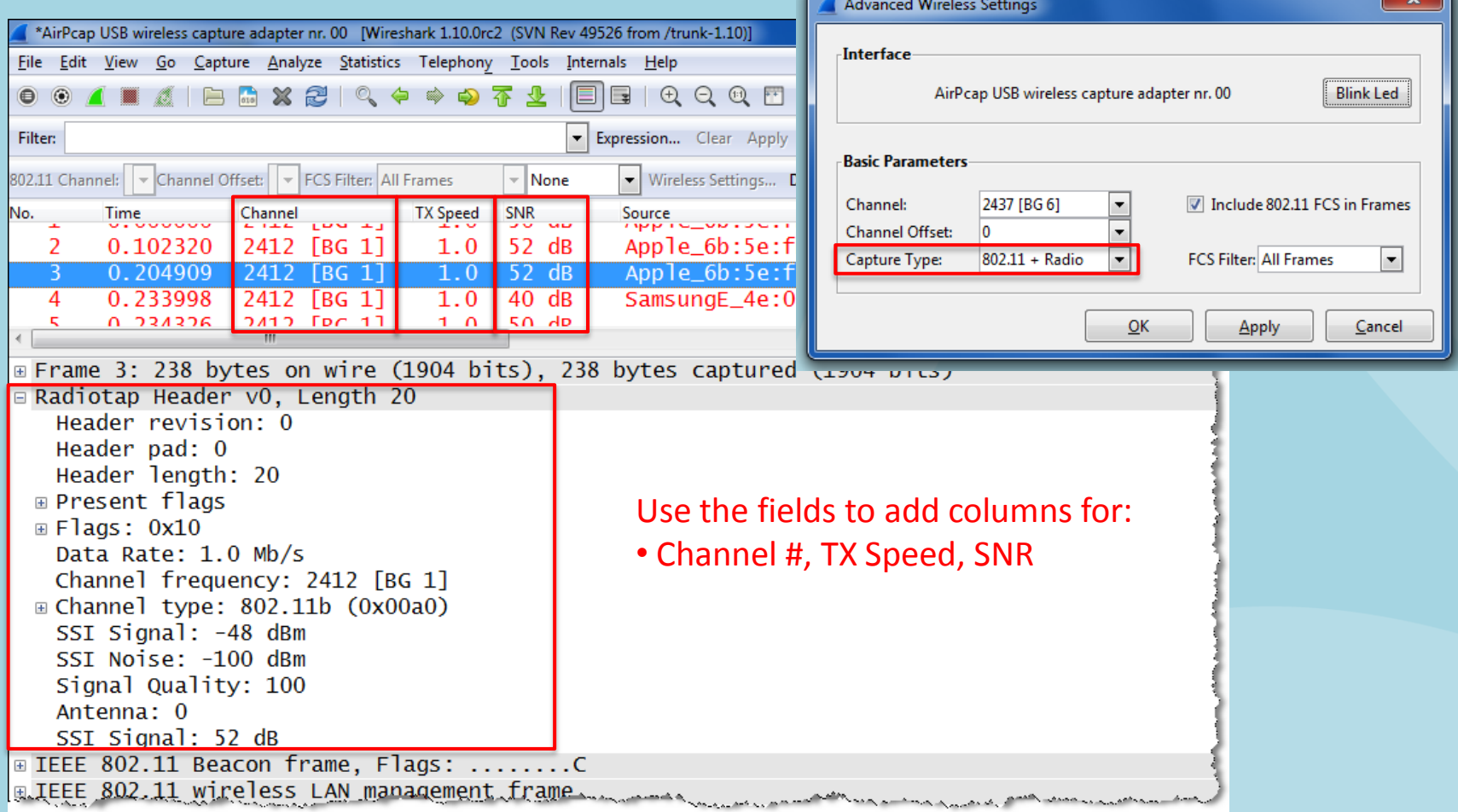

Frame Types Overview

#### The Management Frames:

- Beacon
- Probe Request & Response
- Authentication & Deauthentication
- Association & Disassociation
- Reassociation Request & Response
- Action

#### The Control Frames:

- Request to Send (RTS)
- Clear to Send (CTS)
- Acknowledge / Block Acknowledge Request / Block Acknowledge
- Power Save Poll

#### The Data Frames:

- Data
- Null Function

#### Frame Type: Beacon

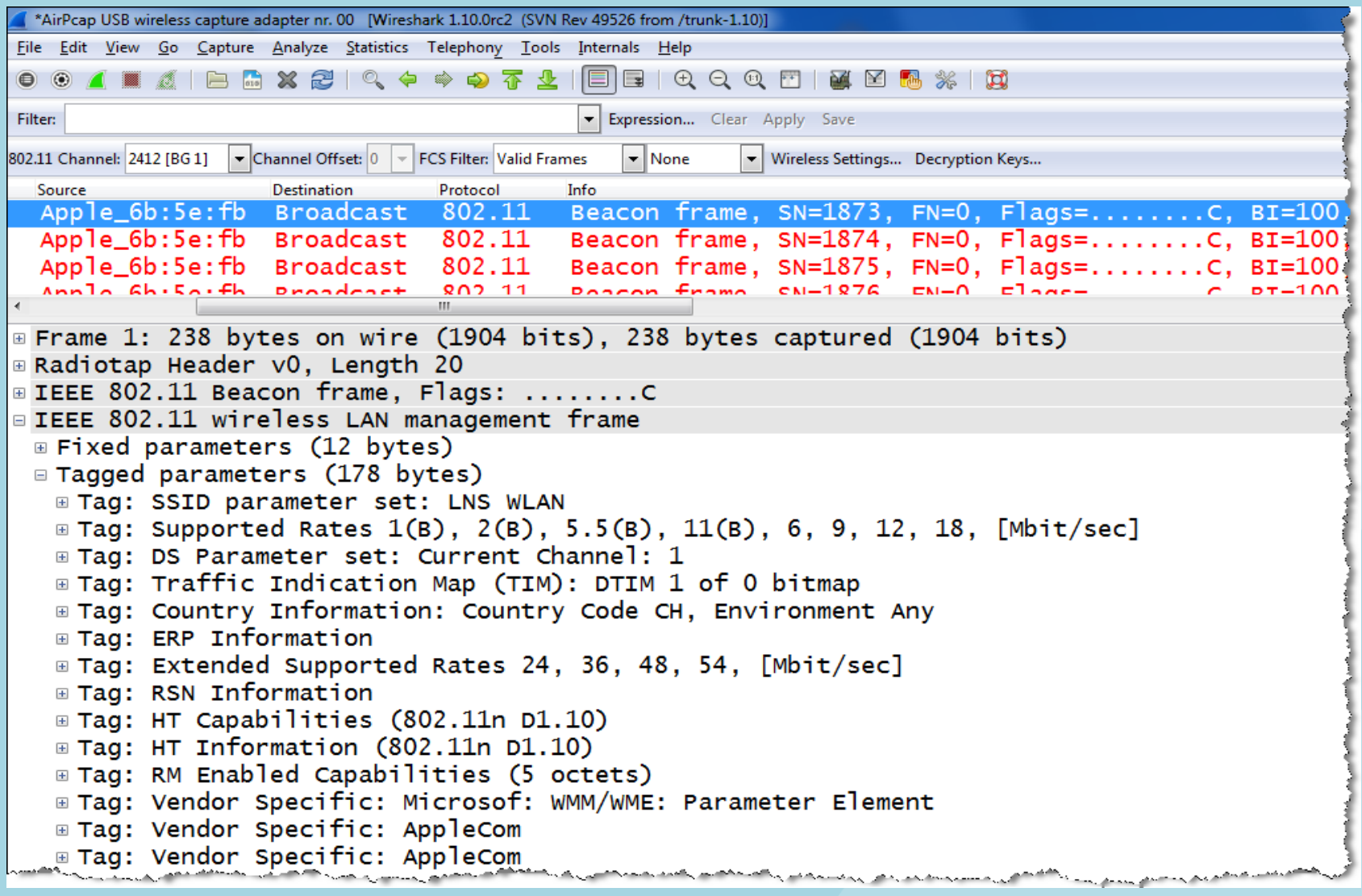

Frame Types: Probe Request / Probe Response

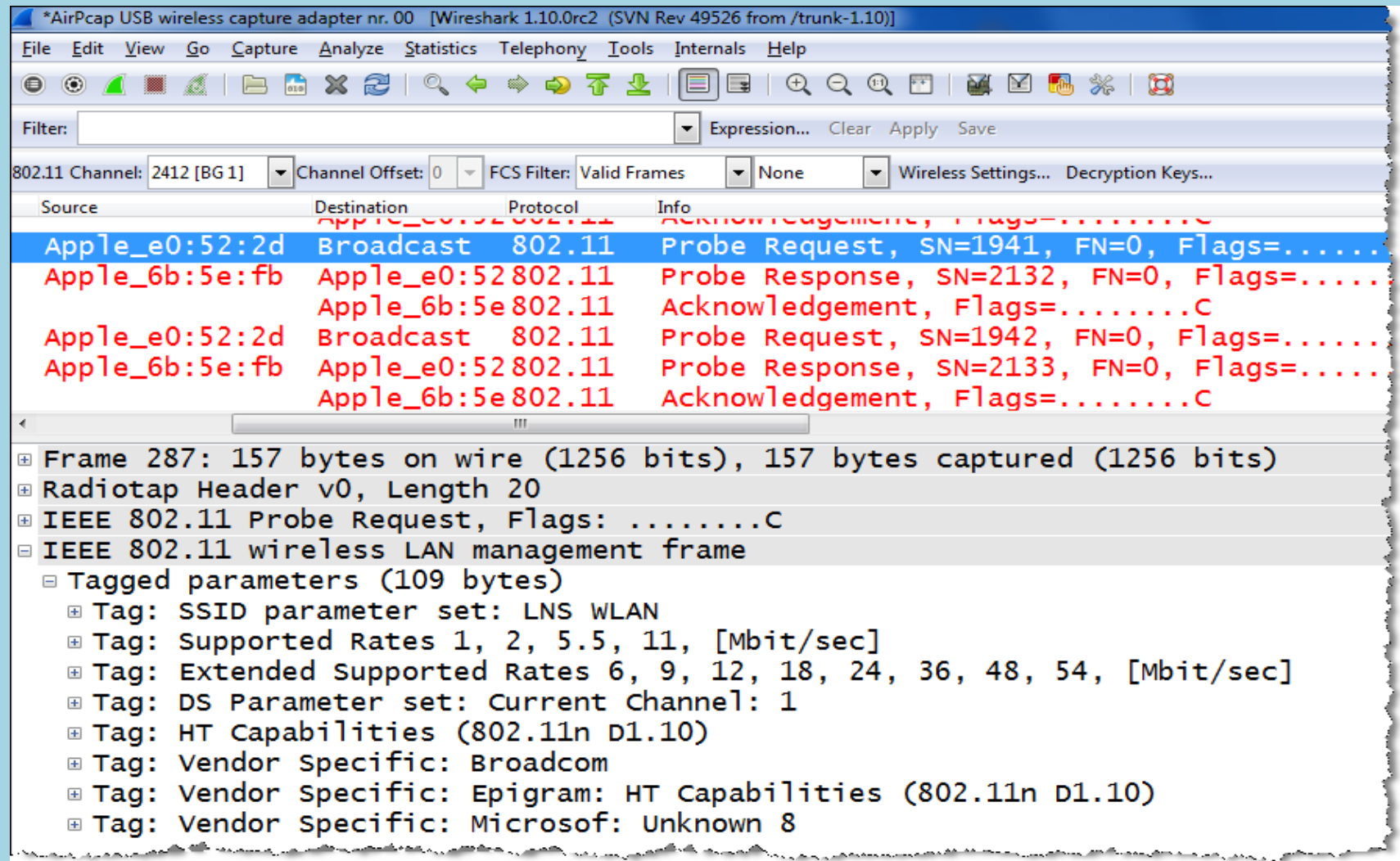

Frame Types: Authentication Request / Authentication Response

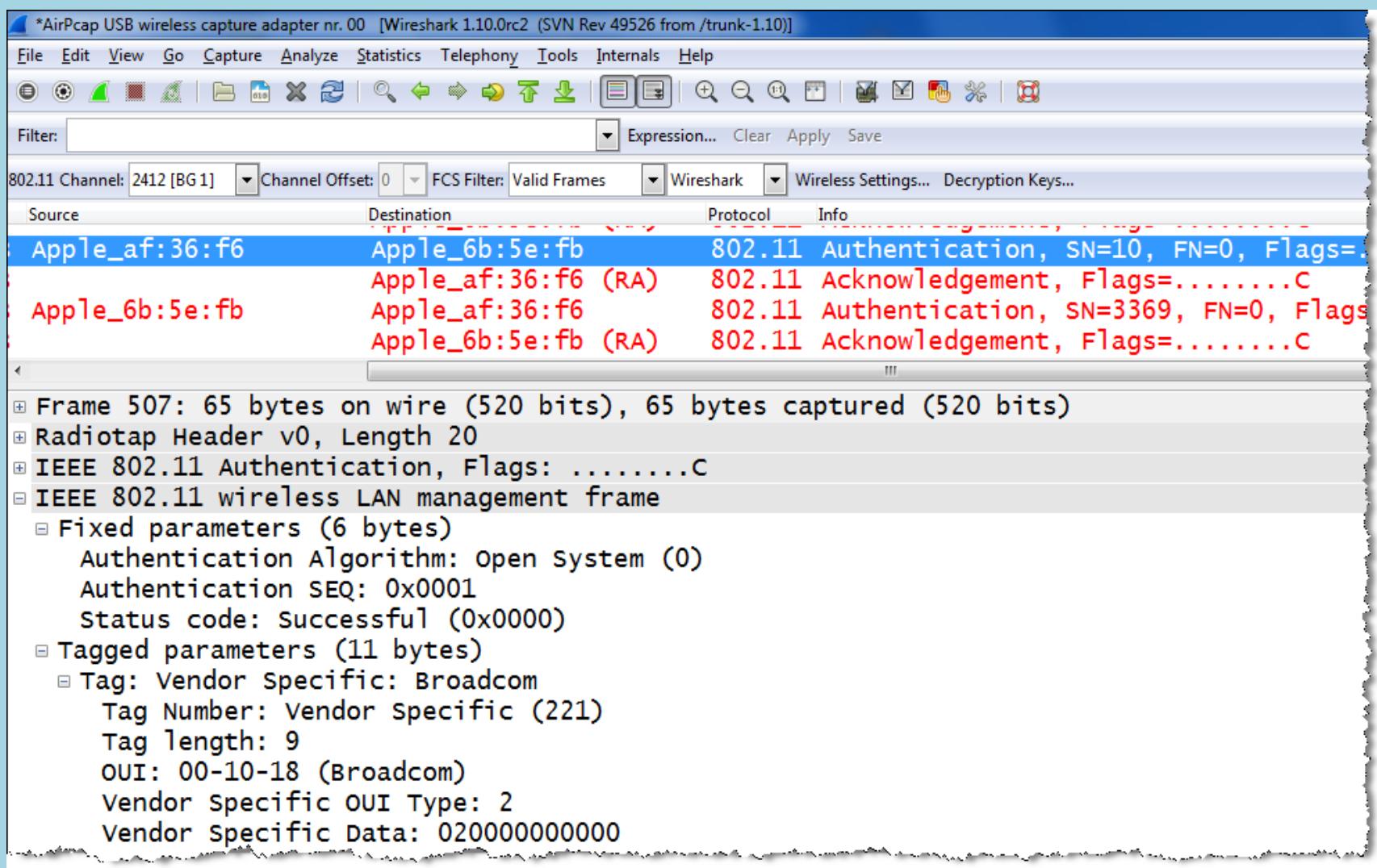

Frame Types: Association Request / Association Response

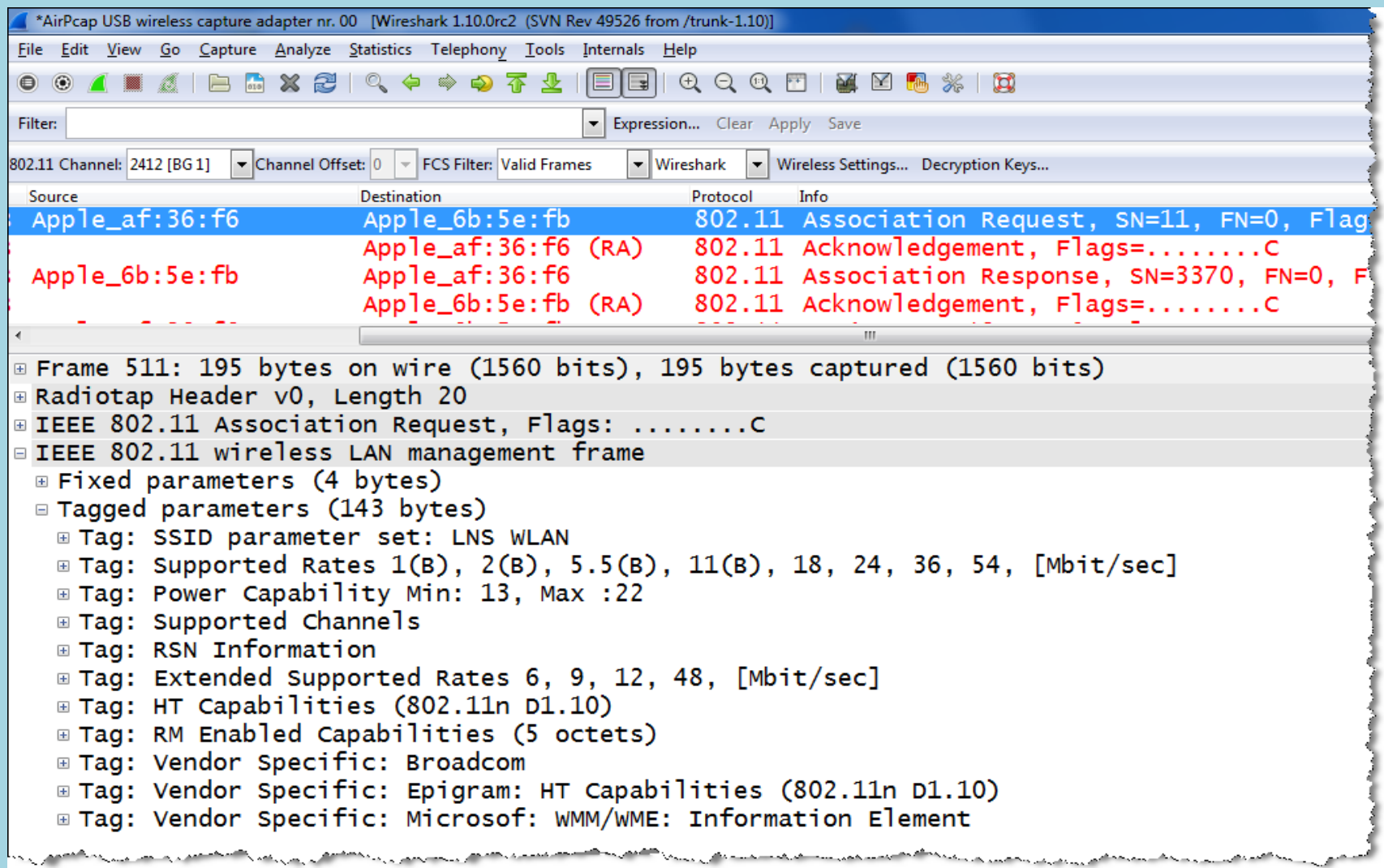

#### Frame Types: EAPOL Key Messages

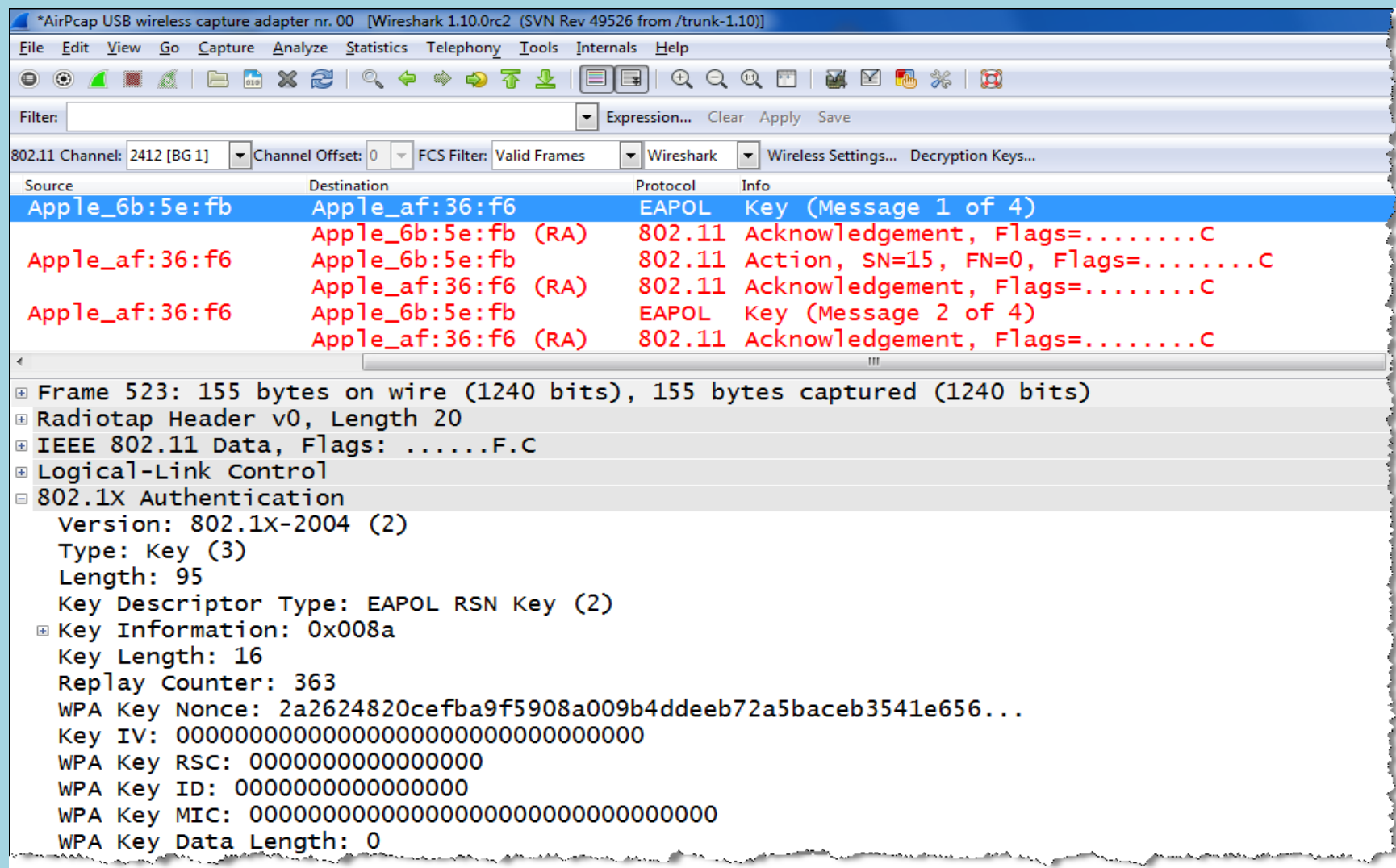

#### Frame Type: Action

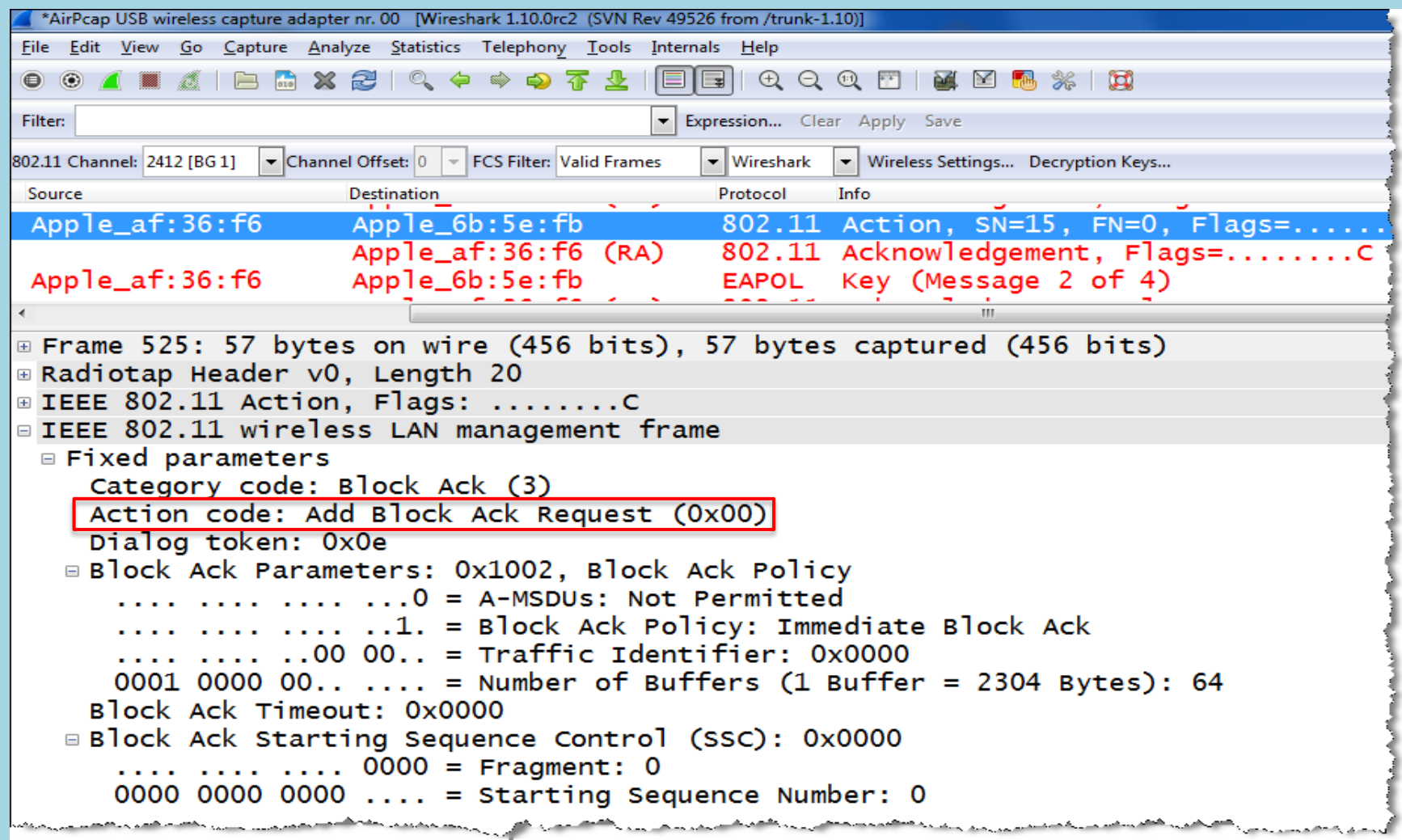

Frame Types: Decrypted Data Frame followed by Block Acknowledge

- WEP and WPA1/2 personal mode (shared key) can be decrypted by Wireshark
- To enable WPA decryption, the key negotiation process must be captured too
- Shared Key decryptions is possible during capturing or offline from a stored file

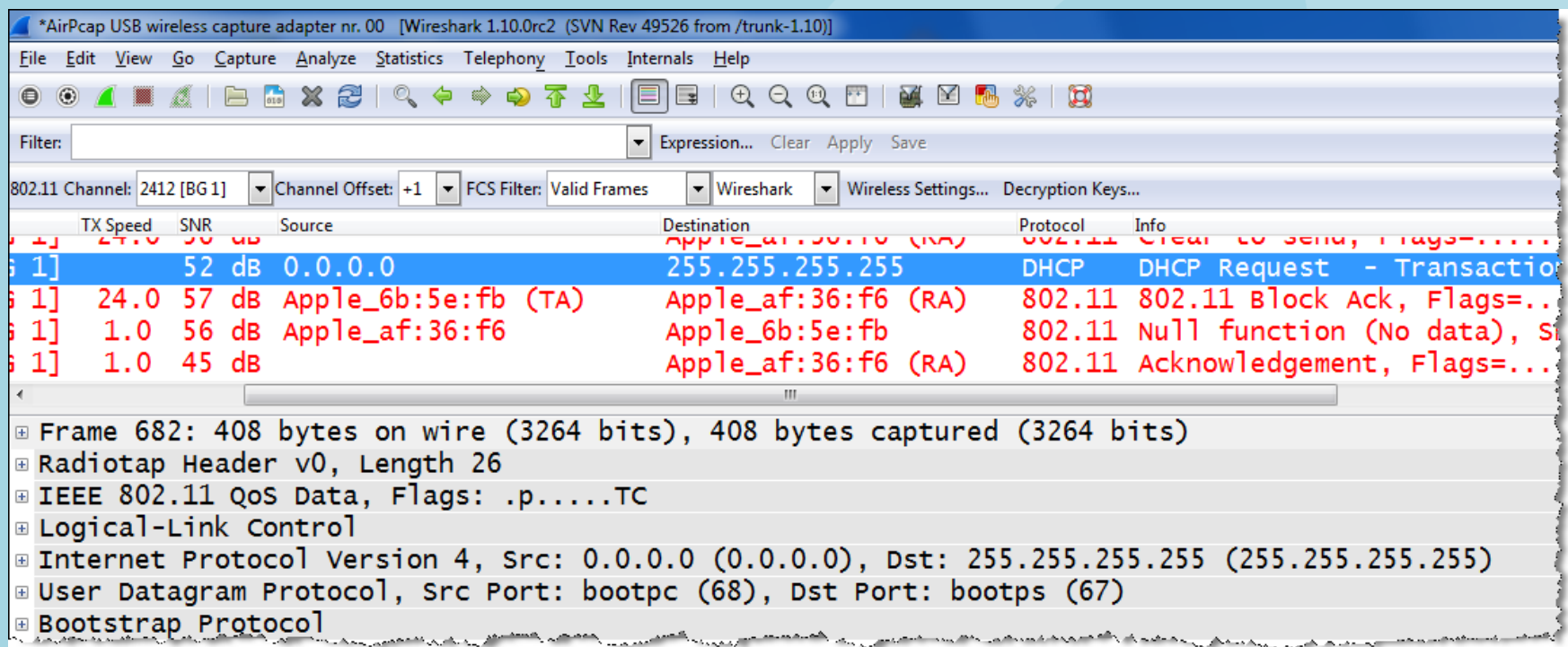

Frame Types: Null Function Data followed by Acknowledge

- The Null Function frame is often used as keep-alive message from the client
- Another purpose is to inform the AP if the client is changing the power save status

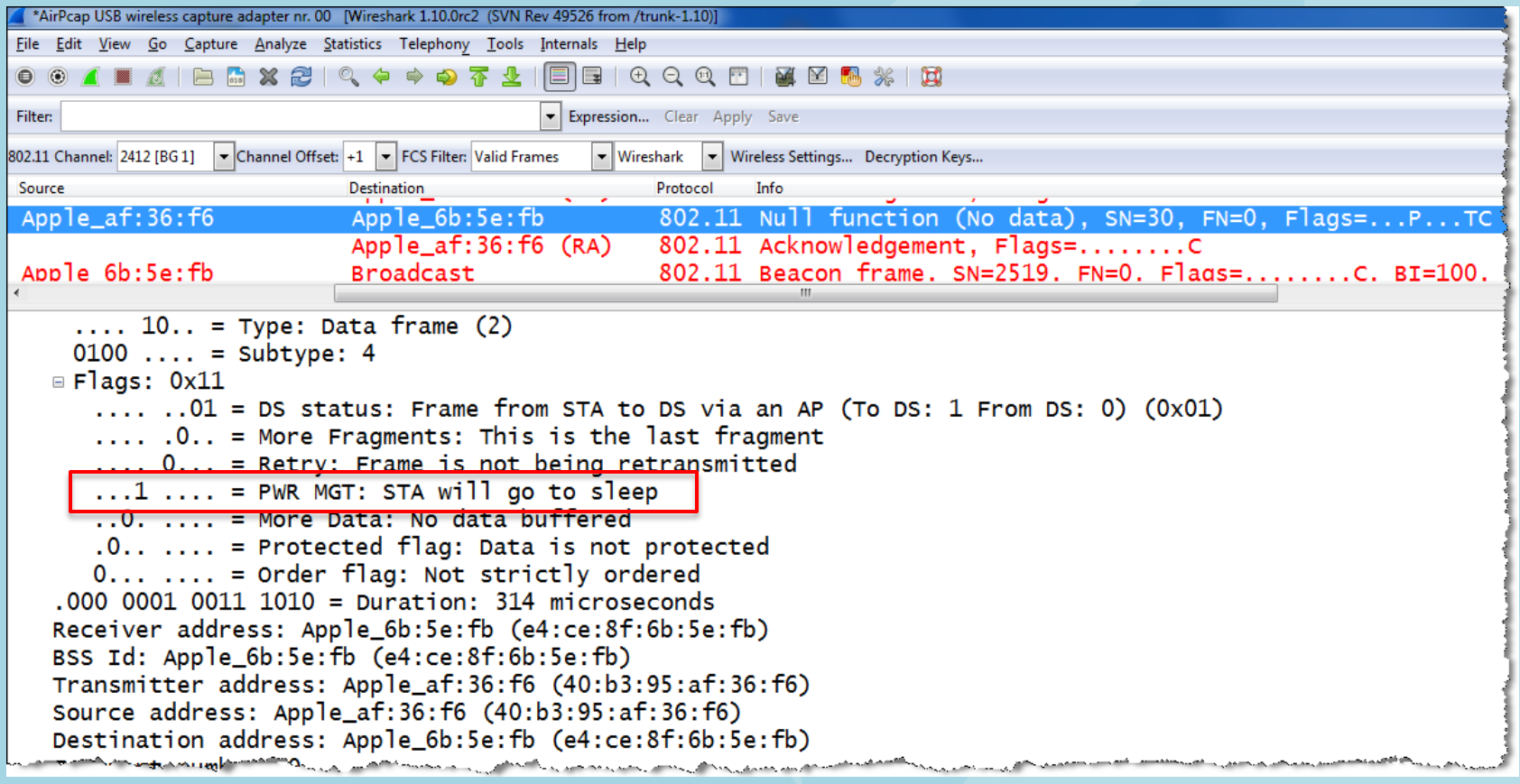

Frame Types: Request-to-send (RTS) and Clear-to-send (CTS)

- RTS /CTS are used to reserve airtime in hidden node situations or busy networks
- Another purpose is to hinder old clients from interfering with clients of new standards

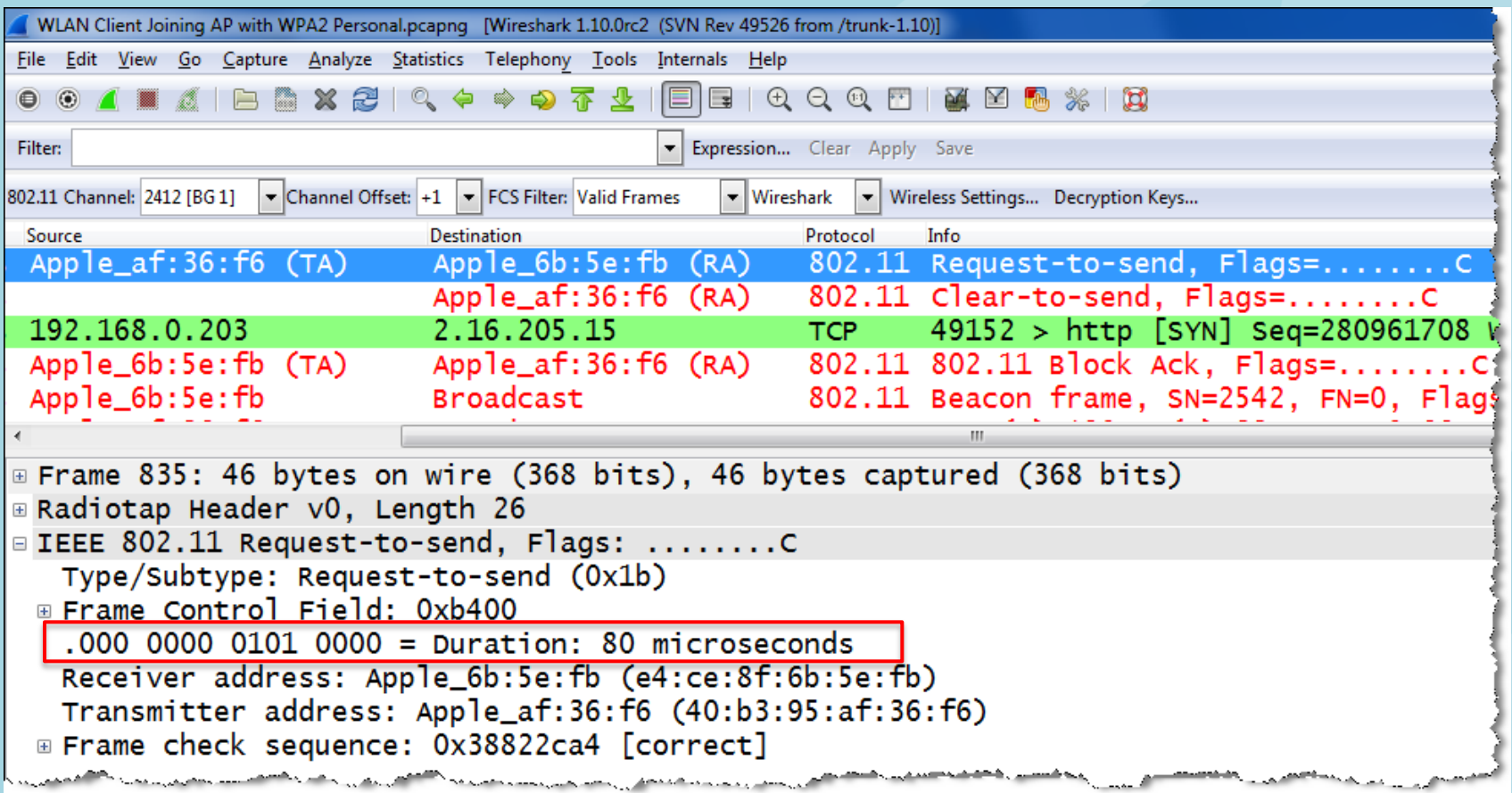

Frame Types: Data and Acknowledges

- In the air, every Data frame is acknowledged or otherwise retransmitted
- 802.11 a/b/g every single Data frame is acknowledged. 802.11n introduced Block Acks
- Single Acks must follow immediately after a Data frame and have no source address

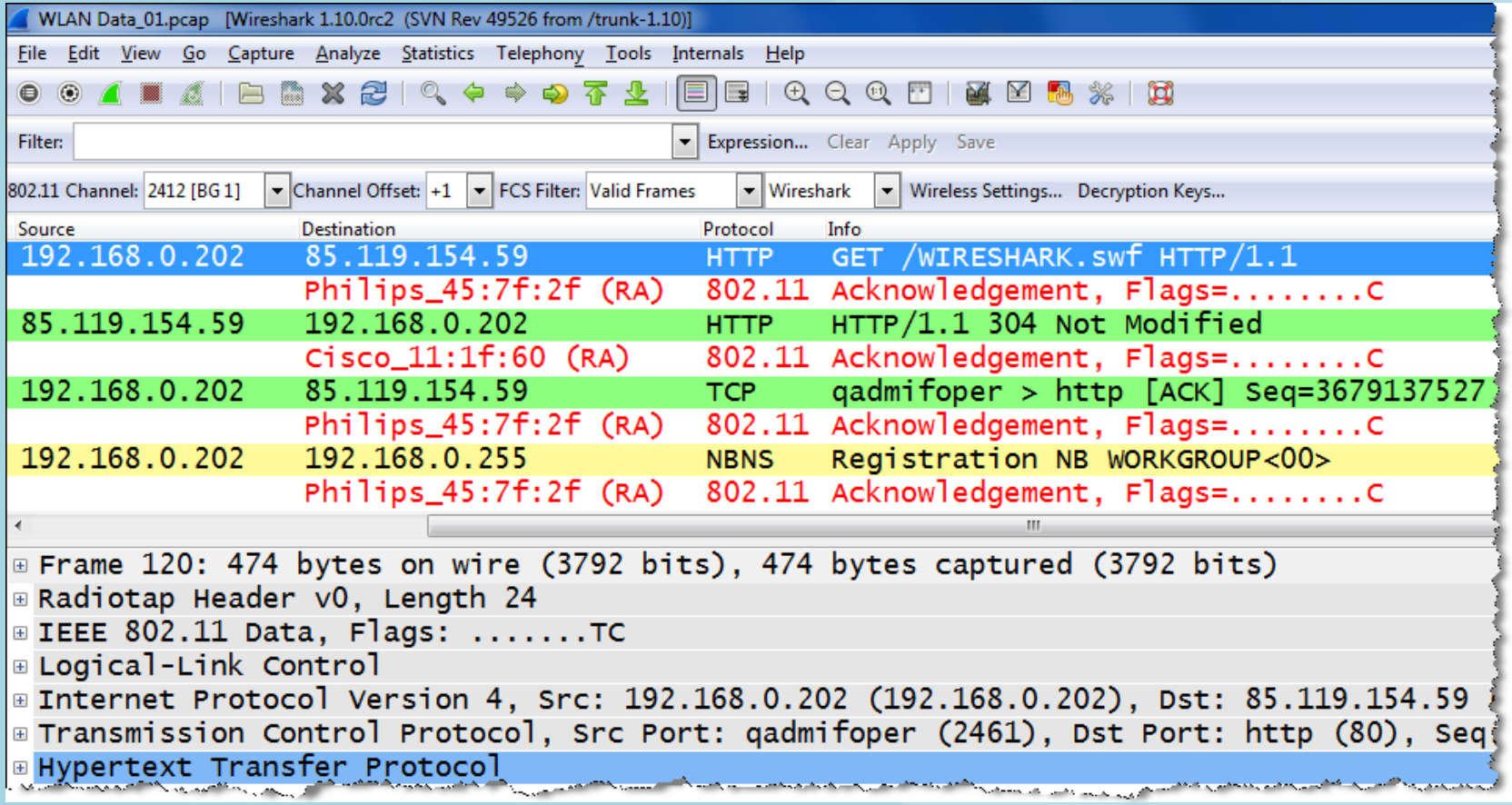

Filter on Retransmitted frames

- Retransmitted frames are marked with the Retry Bit by the sender
- Create a Display Filter on retransmitted frames and save it as a Quick Filter Button
- Watch the percentage of retransmitted versus original frames in the bottom line

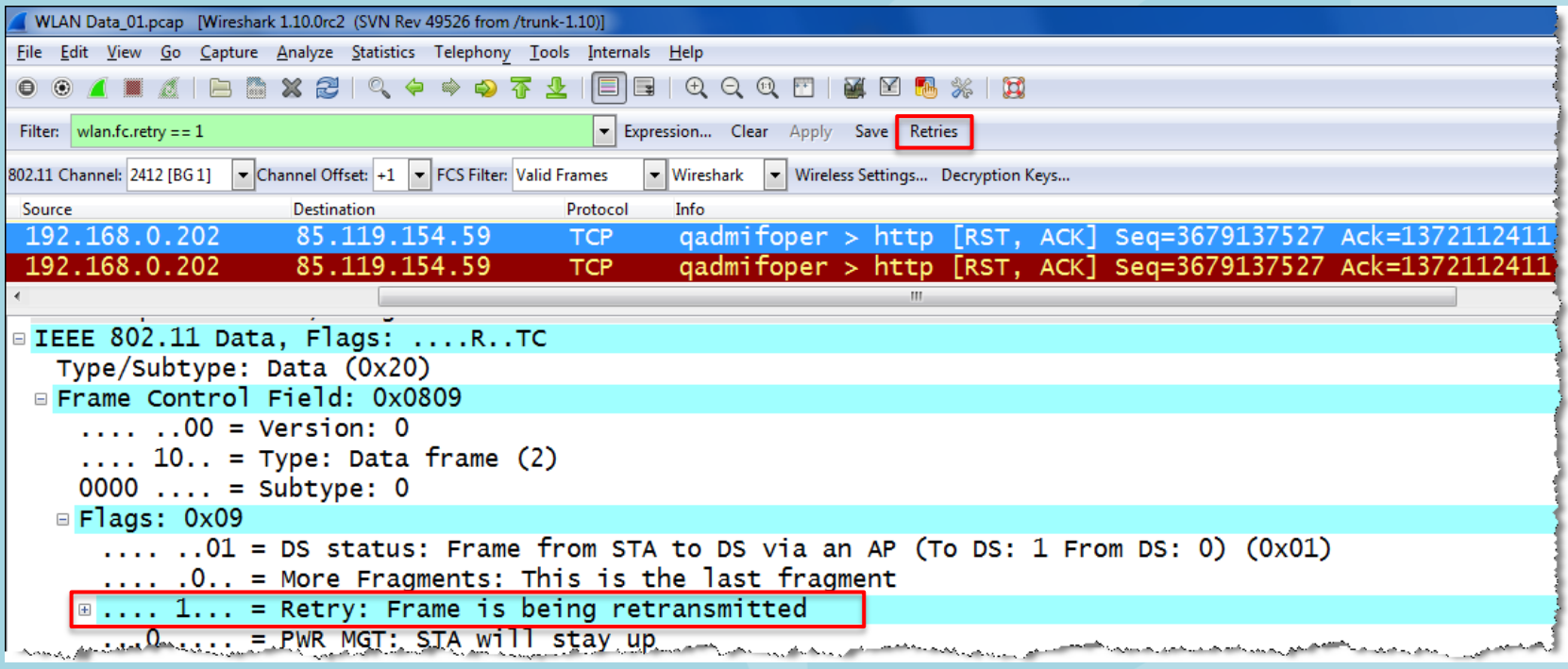

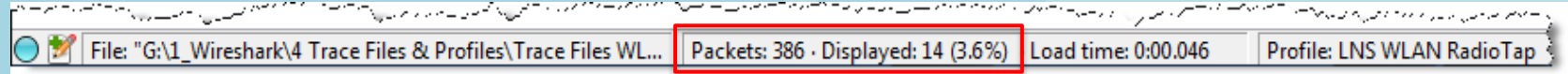

Where to capture WLAN frames

• The physical location within a radio cell is relevant for your capturing results

#### Rules of thumb

#### For analyzing problems in a single cell:

- Stay near the Access Point
- All traffic flows through the AP
- Clients must not hear each other

For analyzing roaming problems:

- Stay near the roaming client
- Capture with multiple AirPcaps
- Use Beacons to define your location

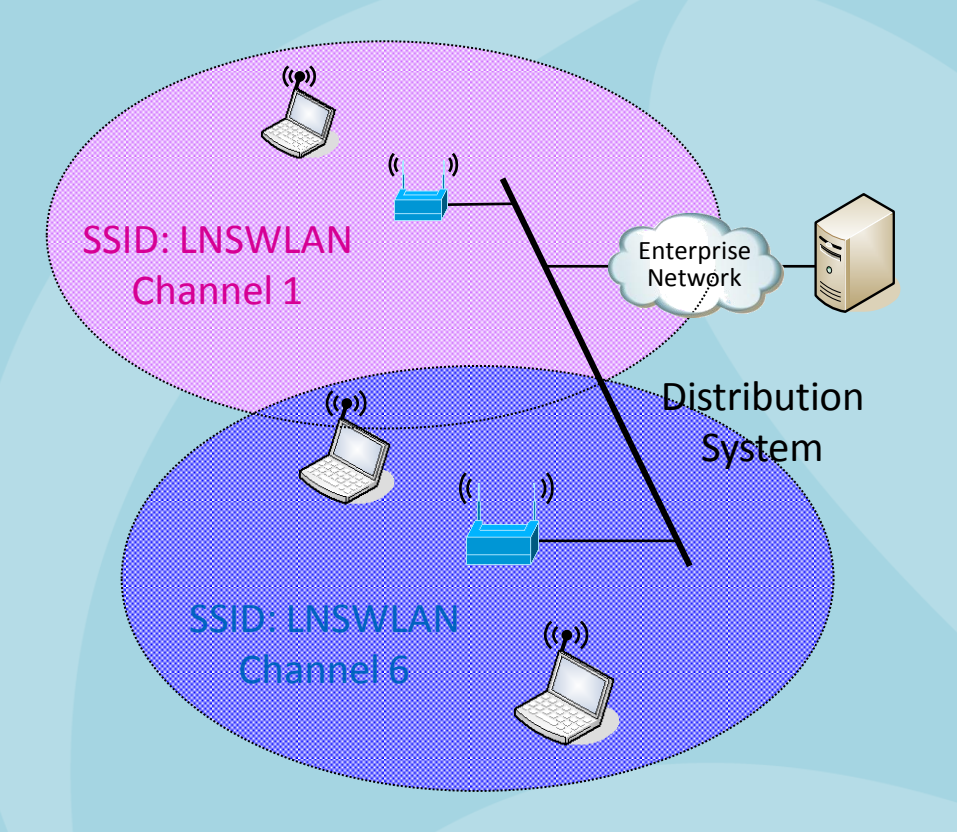

Graphical presentation of Radio Signal Strength with Wireshark IO Graphs

• Using the field radiotap.db antsignal from two AirPcap NX tuned in two channels

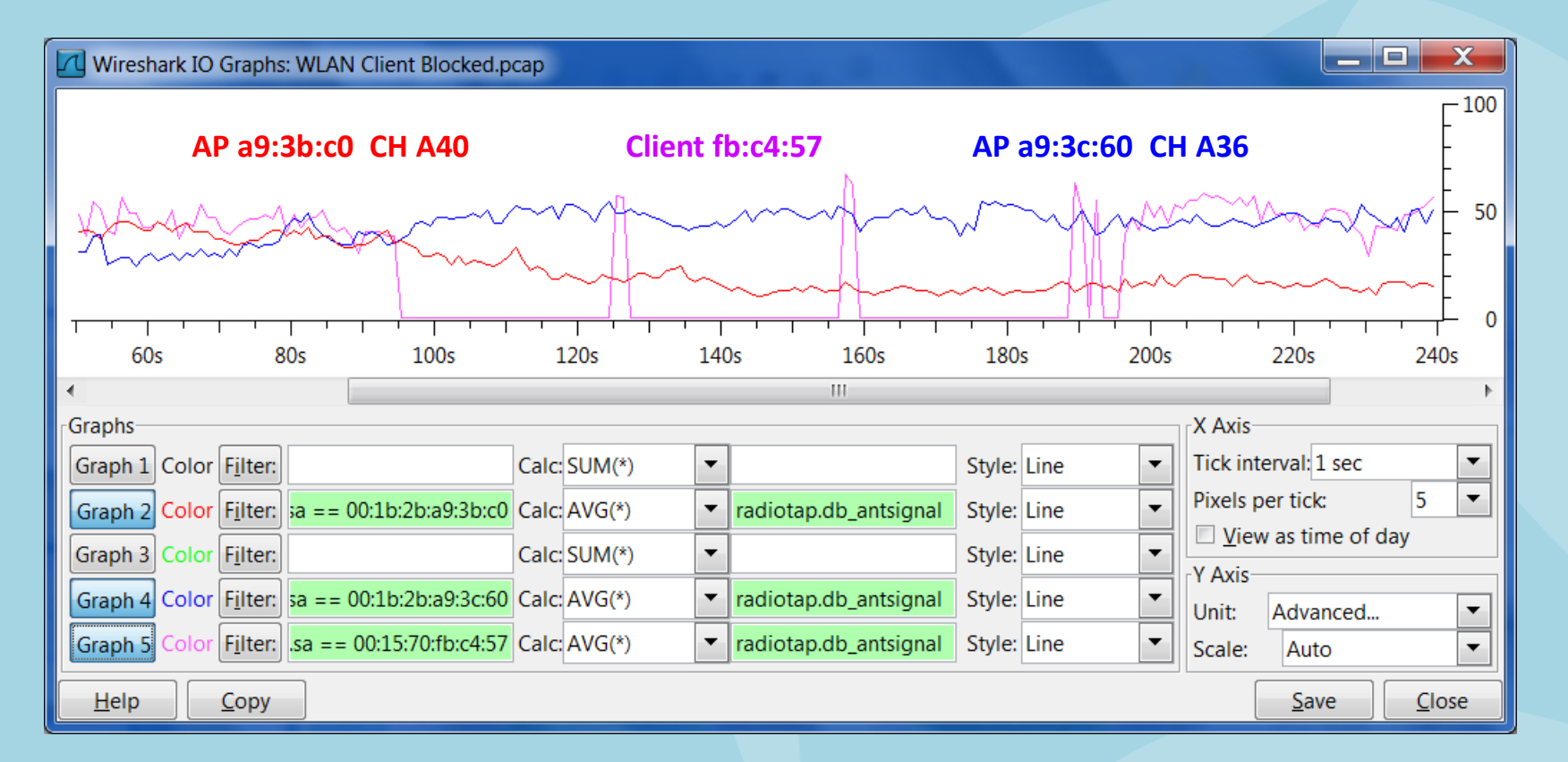

Graph 2 Color Filter: wlan.sa == 00:1b:2b:a9:3b:c0 Graph 4 Color Filter: wlan.sa == 00:1b:2b:a9:3c:60 Graph 5 Color Filter: wlan.sa == 00:15:70:fb:c4:57

- $\rightarrow$  Access Point in Channel A40
- $\rightarrow$  Access Point in Channel A36
- $\rightarrow$  Mobile Client followed with Wireshark

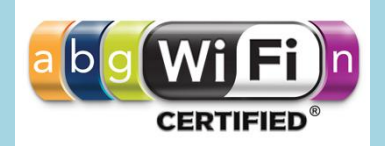

#### Overview of WLAN standards

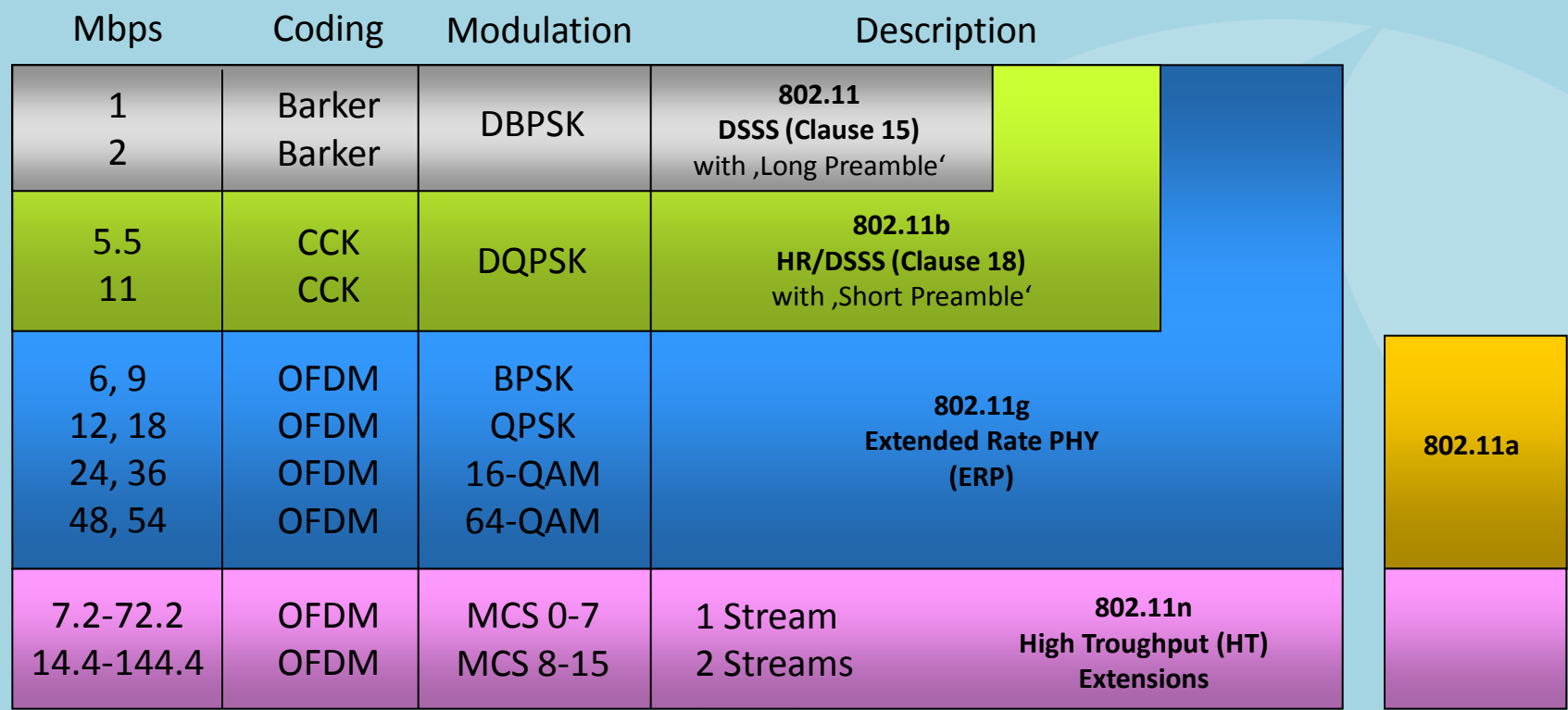

#### 2.4 GHz 5 GHz

CCK = Complementary Code Keying DBPSK = Differential Binary Phase-Shift Keying DQPSK = Differential Quadrature Phase-Shift Keying OFDM = Orthogonal Frequency Division Multiplexing

BPSK = Binary Phase-Shift Keying QPSK = Quadrature Phase-Shift Keying QAM = Quadrature Amplitude Modul. MCS = Modulation Coding Scheme

Outlook to WLAN products and standards

- 802.11n products using 4 streams will go up to 600 Mbps (PHY data rate)
- 802.11n products using Beamforming to focus RF energy and improve radio signal
- 802.11z Direct Link Setup to allow direct client to client communication
- 802.11w Management Frame Protection to increase security level against intruders
- 802.11ac 5G WiFi is an improvement to 802.11n. Uses 5GHz band and defines up to a maximum of 6.93 Gbps with up to 8 streams and up to 8 bonded channels (160 MHz)

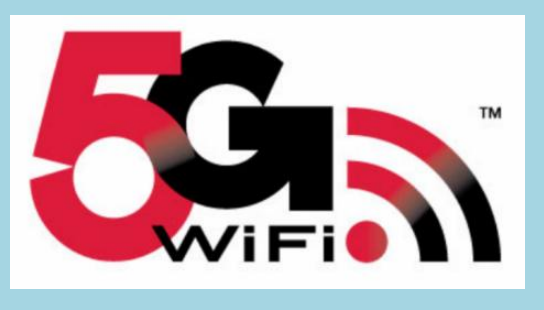

802.11ac 5G WiFi logo 802.11ad WiGig logo

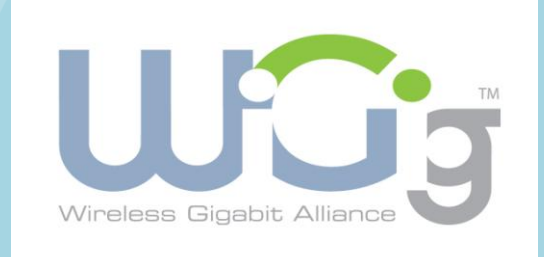

• 802.11ad WiGig for short range WLANs using 60GHz band with up to 7Gbps

## **Thank you for your attention**

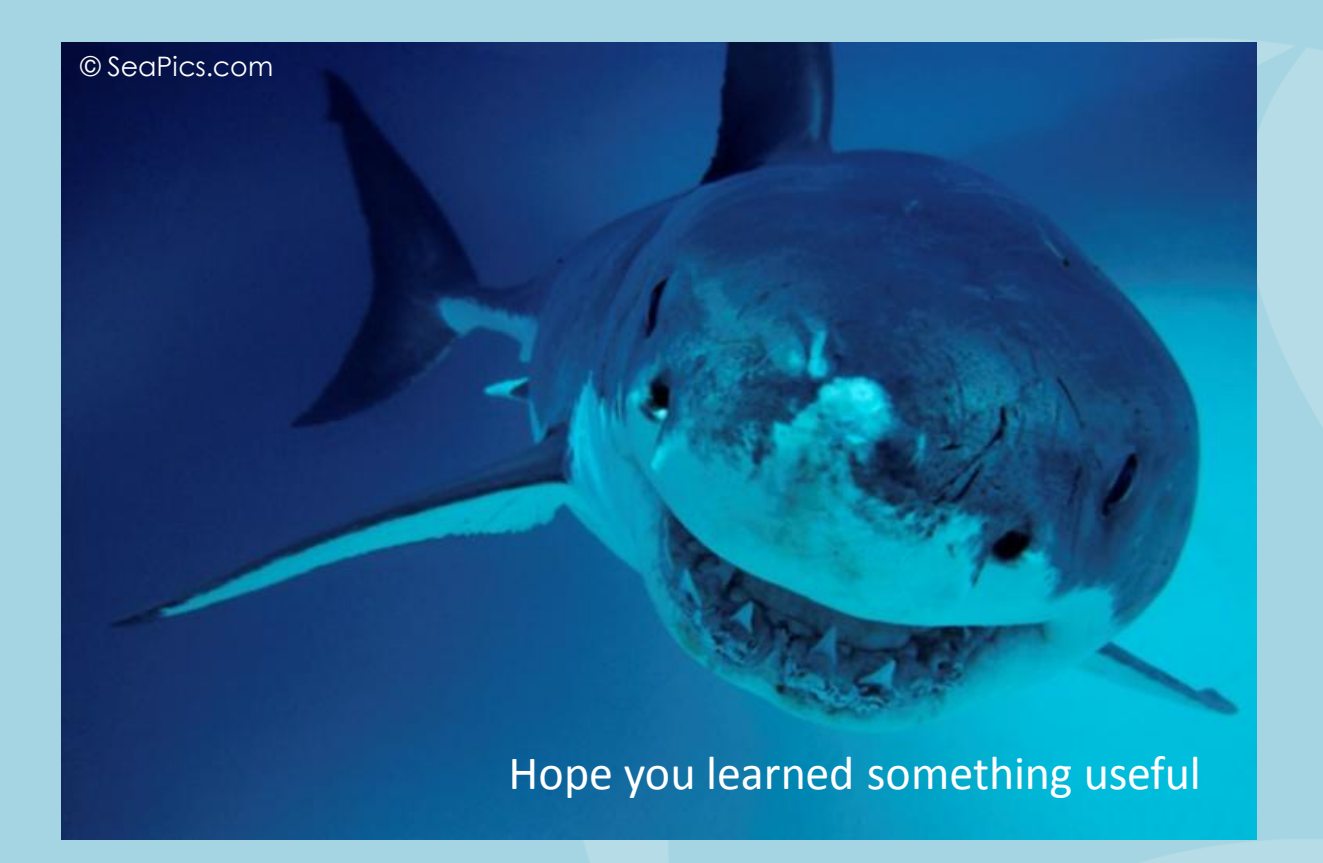

Rolf Leutert, Leutert NetServices, [www.wireshark.ch](http://www.wireshark.ch/)